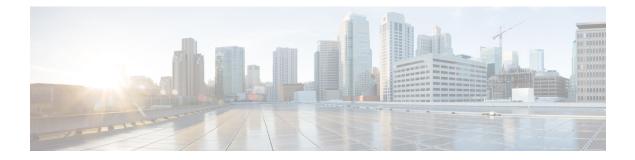

# **Weak MAC Commands**

- connectorctl weakmac reset, on page 2
- connectorctl weakmac remove, on page 3
- connectorctl weakmac show, on page 4

### connectorctl weakmac reset

To reset the supported list of SSH MAC algorithms on this device, use the **connectorctl weakmac reset** command.

### connectorctl weakmac reset

**Syntax Description** This command has no keywords or arguments.

| Command History | Release 3                                                                                                    | This command is introduced.        |  |
|-----------------|----------------------------------------------------------------------------------------------------|------------------------------------|--|
| Examples        | The following example shows how to reset the supported list of SSH MAC algorithms on this device.<br>Once reset, you can use the <b>connectorctl weakmac show</b> command to verify that the MAC algorithms<br>supported on this device has changed to the default list (including weak MAC algorithms). |                                    |  |
|                 | [spacesadmin@connector ~]\$ conr<br>Executing command:weakmac<br>Command execution status:Success                                                                                                    |                                    |  |
|                 | Successfully reset weak mac conf                                                                                                    | iguration                          |  |
|                 | Executing command:weakmac<br>Command execution status:Success                                                                                                    | 283 ~]\$ connectorctl weakmac show |  |
|                 | List of supported MAC algorithms<br>macs umac-64-etm@openssh.com,<br>umac-128-etm@openssh.com,<br>hmac-sha2-256-etm@openssh.com,<br>hmac-sha2-512-etm@openssh.com,<br>hmac-sha1-etm@openssh.com,<br>umac-64@openssh.com,<br>umac-128@openssh.com,<br>hmac-sha2-256,<br>hmac-sha2-512,<br>hmac-sha1       | s is:                              |  |

### **Related Topics**

connectorctl weakmac remove, on page 3 connectorctl weakmac show, on page 4

## connectorctl weakmac remove

To remove support for MAC algorithms that are considered weak from the connector configuration, use the **connectorctl weakmac remove** command.

### connectorctl weakmac remove

| Syntax Description | This command has no keywords or arguments.                                                                                                    |                                       |  |
|--------------------|----------------------------------------------------------------------------------------------------|---------------------------------------|--|
| Command History    | Release 3                                                                                                    | This command is introduced.           |  |
| Examples           | The following example shows how to remove weak MAC algorithms from the configuration. You can use the <b>connectorctl weakmac show</b> command to verify that there are no weak MAC algorithms in the supported list. |                                       |  |
|                    | [spacesadmin@connector ~]\$ connectorctl weakmac remove<br>Executing command:weakmac<br>Command execution status:Success                                                                                              |                                       |  |
|                    | Successfully removed weak mac configuration                                                                                                    |                                       |  |
|                    | [spacesadmin@connector3xinter<br>Executing command:weakmac<br>Command execution status:Succ                                                                                                    | copP83 ~]\$ connectorctl weakmac show |  |
|                    | List of supported MAC algorit<br>macs umac-128-etm@openssh.cor<br>hmac-sha2-256-etm@openssh.cor<br>hmac-sha2-512-etm@openssh.cor<br>umac-128@openssh.com,<br>hmac-sha2-256,<br>hmac-sha2-512                          | α,<br>α,                              |  |
|                    | Related Topics                                                                                                    |                                       |  |

connectorctl weakmac reset, on page 2 connectorctl weakmac show, on page 4

### connectorctl weakmac show

To show the supported list of all SSH MAC algorithms, use the **connectorctl weakmac show** command.

connectorctl weakmac show

Syntax Description This command has no keywords or arguments.

| Command History | Release 3  | This command is introduced.                                                                                                    |  |
|-----------------|------------|----------------------------------------------------------------------------------------------------|--|
| Examples        | <b>e</b> 1 | ollowing example shows how to view the list of all supported SSH MAC algorithms. You can<br>at the list includes a number MAC algorithms that are considered weak. |  |

```
[spacesadmin@connector ~]$ connectorctl weakmac show
Executing command:weakmac
Command execution status:Success
------
List of supported MAC algorithms is:
macs umac-64-etm@openssh.com,
umac-128-etm@openssh.com,
hmac-sha2-256-etm@openssh.com,
hmac-sha2-512-etm@openssh.com,
hmac-sha1-etm@openssh.com,
umac-128@openssh.com,
umac-128@openssh.com,
hmac-sha2-256,
hmac-sha2-512,
hmac-sha1
```

#### **Related Topics**

connectorctl weakmac reset, on page 2 connectorctl weakmac remove, on page 3